# **Product Engineering Guide**

OSM v20 Alarm v11

## *Introduction*

The Alarm OSM links equipment that sends alarm text to an RS232 device to ObServer. It converts alarm text to standard Compass alarm format.

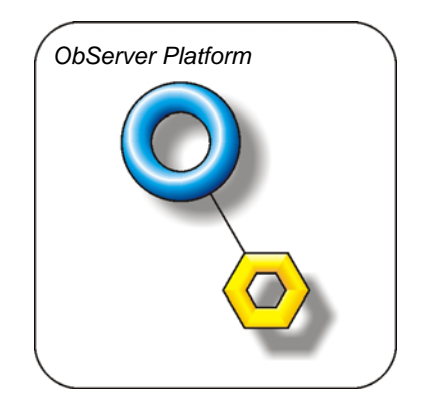

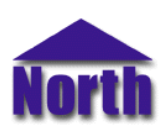

### **North Building Technologies Ltd**

## *Engineering*

#### *Step 1 – Install OSM*

The Alarm OSM is installed automatically with all ObSys editions. Refer to the 'ObSys CD sleeve' for details on how to install ObSys.

#### *Step 2 – Configure Third-Party System*

Dependant on system.

#### *Step 3 – Connect COM Port to Third-Party System*

Using cable, connect the third-party system to a COM port of the PC. Refer to the section 'Cable' below for details of the cable.

#### *Step 4 – Plug in Alarm OSM to ObServer*

Use object engineering software to locate the ObServer Setup object. Assign the Alarm OSM to an available channel. Refer to *'ObServer v20 Application Engineering Guide'.*

Note: After inserting the OSM, your engineering software may need to re-scan the ObServer object in order to view the OSM.

#### *Step 5 – Configure Alarm OSM*

The serial port, message decoding, alarm polling facilities, and alarm destination are configured using objects. Use object engineering software to view and modify the module objects within the OSM.

#### *Step 6 – Access Objects within the Third-Party System*

No values from the system are made available as objects from ObServer.

## *Engineering Reference*

#### *Cable Specification*

The cable from the COM Port to the device cannot be described here, but must be determined by the engineer by analysing the documentation covering the alarm-generating equipment. The cable should by as short as possible, and not greater than 15m. Connect the cable to the COM Port.

#### *Objects*

When the OSM is loaded the following objects are created within ObServer, use object software to access these objects.

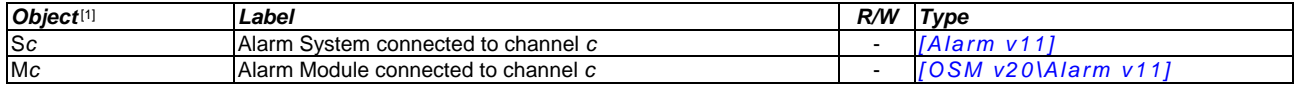

#### *Notes*

[1] The ObServer channel number, *c*, is a number in the range 1…40.

This document is subject to change without notice and does not represent any commitment by North Building Technologies Ltd. ObServer, ObSys and Object System are trademarks of<br>North Building Technologies Ltd. © Copyright 1